# **Spotter**

 $www.light and matter.com$ 

# Contents

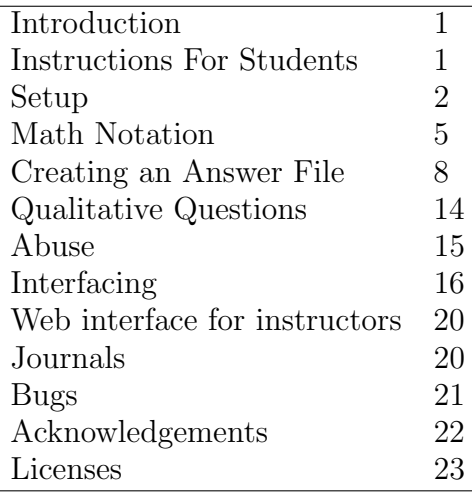

# 1 Introduction

- purpose Spotter is computer software for checking students' answers to math and science problems. For the student, the benefit of the system is that it can not only tell whether the answer is correct, but it can also help to diagnose an incorrect answer. Spotter isn't limited to numerical problems. For instance, if the problem is to solve the equation  $x - b - 7a = 0$  for x, the student can type in either  $b + 7a$  or  $7a + b$  as the answer, and the program will know it's correct.
- legalities Spotter is free software, and it comes with source code. It is copyright 2001 by Benjamin Crowell, and to have permission to copy it, you must agree to the terms of the licensing agreement on page 23. This documentation is copyright 2001 by Benjamin Crowell, and is available under the GFDL 1.1 license on page 30.

# 2 Instructions For Students

Spotter is set up as an interactive web page that you can access through any computer that has an internet connection and a web browser. Your instructor will tell you the web address to use. You don't need to install any software on your computer. Everything you need to know about using the software is in this section of the documentation; the later sections are for instructors.

The main thing you have to be careful about is the notation you use for inputting mathematical expressions. Spotter is designed to allow you to use something resembling normal human mathematical notation, as opposed to the notation used in computer programs. However, human math notation is designed for humans, not computers, and you need to learn a few things about how to type your expressions in a form that Spotter will interpret correctly.

First, everything you type will be smashed down to one line of text, eliminating the superscripts and subscripts. For example, a variable name with a subscript, like  $x_1$ , is entered as  $x_1$ . Since there are no superscripts, you have to enter exponents using the  $\hat{ }$  symbol (shift-6), e.g.  $x^2$  becomes  $x^2$ . You can enter a square root as either  $sqrt(x)$  or  $x^{\text{-}}.5$ . There is no way to enter the times symbol,  $\times$ , without confusing the computer and making it think you meant the variable  $x$ , so in scientific notation you should simply leave a space where you would normally put the times symbol, e.g.  $5 \times 10^6$  becomes 5 10^6. Don't try to enter this as 5e+6; that's what a lot of computer software would want, but Spotter is trying to interpret everything as normal human notation, so it will think you meant  $5e + 6$ , where e is a variable.

Another thing to keep in mind is that human languages, including human math notation, are ambiguous. Use parentheses liberally to make your meaning clear. There are two main situations where you need to watch out. First, arguments to functions:  $\sin 2x$  will be interpreted as  $(\sin 2)(x)$ ; if you intended  $sin(2x)$ , you should have entered  $sin(2x)$ . Second, the bottom of fractions: 1/3c will be interpreted as  $(1/3)c$ , so if you want  $\frac{1}{3c}$ , you need to enter 1/(3c).

Finally, you need to know a tiny bit about how Spotter works, or you may get a nasty surprise in certain situations. Spotter works by comparing preprogrammed answers with yours, and the comparison is done numerically, not symbolically. For instance, if your instructor put in the answer  $b + 7a$  and you put in  $7a + b$ , the software will randomly pick values for the variables a and b, compute both results, and see if they came out the same. If it does this a few times, and the answers always match, then it assumes they're equivalent mathematical expressions. So far so good. The pitfall comes when you're assigned a problem where you're supposed to put the answer in a particular form. For instance, you may be assigned to simplify the expression  $3x + 5x + 7$ . Your instructor puts in the answer,  $8x + 7$ . Now if you put in  $8x + 7$  or  $7 + 8x$ , Spotter figures out that you're right, and tells you so. But if you put in  $6x + 2x + 7$ , it will also tell you you're right, since this is numerically the same as  $8x + 7$ . It tells you you're right, but you're wrong, because your form isn't any simpler than the original form, and your job was to simplify. It's your responsibility to realize this — don't try to blame it on the software! In general, it's up to you to check whether your answer has the right form; Spotter only checks whether it's *numerically* correct.

# 3 Setup

If you're a student using Spotter, you don't need to read this! These instructions are for instructors who are setting the software up for their students. In what follows, I assume your server is a Unix machine, and that you are somewhat familiar with the Unix command line. If you're using a Windows server, I can't help you, but if you're knowledgeable enough, you can probably find the Windows equivalents of these steps.

a test setup I recommend that you start by installing the software on a machine on your own desktop. That way you can test the software, write your own input

file, and make sure everything works before trying to get it going on your school or webhost's server. On a Mac, do sudo apachectl start. On a Debian Linux system, do the command apt-get install apache. You will also need to install some perl modules, which you can do on Debian using make depend in Spotter's source code directory.

perl Make sure Perl 5.6 or later is installed on your system.

download Spotter Download the source code. Try running the calculator program that comes with Spotter, using the command ./Calc.pl. You may have to do a chmod +x Calc.pl first to make it executable, and the make depend described above. If it still doesn't run, you probably don't have Perl installed correctly, or you have an older version of Perl, or your installation is missing some of the standard libraries. If you want to, you can give the mathematical routines a workout by running a test suite through the calculator, using the following command:

make test

The comments at the top of the tests/testsuite input file will tell you how to interpret the output, but basically what you should look at is the very end, where the difference between the expected and actual output should not have anything in it.

privileges If you're installing on your own Unix machine, do sudo tcsh on MacOS X, or su on Linux, so that you have privileges.

installing the CGI There is some stuff near the top of the file Makefile that is set appropriately for the Apache web server running on Debian or Ubuntu linux, but may need to be changed for other web servers or operating systems.

> $CGI_{GENERAL}$  = /usr/lib/cgi-bin should be the cgi-bin on your machine (e.g., /Library/WebServer/CGI-Executables on MacOS).

> WEB\_SERVER\_GROUP = www-data should be the group that your web server runs in (\_www on MacOS).

 $WEB$ \_SERVER\_DATA = /var/www/html should be the directory where your web server stores the documents it serves (/Library/WebServer/Documents).

The file config.json contains a variety of configuration parameters. The two that are most likely to be of interest are language (set to English, en, by default) and immune\_ip\_range, which specifies a block of IP addresses for your own school, which will never be blocked from accessing Spotter even if an excessive number of requests is received within a short time. For example, the unix command dig +short fullcoll.edu tells me that my school's web site is at 207.233.83.8, so I set immune\_ip\_range to 207.233, which should cover any machines on my campus.

Do the command make install.

The sample answer file sample.xml will have been automatically placed in /usr/lib/cgi-bin/spotter3/answers. Your own real answer files should go in the same place.

enable CGI You may need to do something special to enable CGI. For example, with apache2 on linux (and possibly on MacOS?) you probably need to do this:

a2enmod cgi

service apache2 restart

On MacOS X, edit the file /etc/apache2/httpd.conf and uncomment

the line

#AddHandler cgi-script .cgi

In the same file, add the following:

- 1 <Directory "/Library/WebServer/CGI-Executables">
- 2 Options ExecCGI
- 3 AddHandler cgi-script .cgi
- 4 </Directory>
- libraries You need to install the following perl libraries:

XML::Parser XML::Simple JSON CGI::Application CGI::Session CGI::Application::Plugin::Authentication Data::Dumper Carp::Always

On Debian or Ubuntu Linux, you can do this with the command make depend. On a system such as debian stable with older packages, you may find that one or more of these is unavailable. In that case, do something like this:

cpan CGI::Application::Plugin::Authentication

On other systems, use that system's software packaging system, or use cpan as in the example above.

- the answer file and the log file If your answer file is called spotter.xml, then by default your log file will be called spotter.log. It will be created in the subdirectory spotter3/data/log, inside the cgi-bin directory. If you make mistakes in your answer file that cause errors at runtime, the error messages will show up in this file. (They are not displayed in the browser. This is a security feature meant to keep the software from inadvertently divulging information about the answer file.)
	- running the CGI If you're running Spotter on your desktop machine, the URL you use will be something like this:

http://localhost/cgi-bin/spotter3/Spotter.cgi?what=check&file=sample

If you're running it on a machine elsewhere, replace localhost with the relevant domain name. You can also try changing ?what=check to ?what=check&debug=, which will make the CGI print out a little more information, such as the name of the log file.

The server gives a generic error message when Spotter.cgi runs, saying that there's something wrong with the software, and you should contact the webmaster. Try running Spotter.cgi from the command line. When it asks for pairs of arguments, type control-D and hit return. If the compiler gives an error, it may be because you are running an old version of Perl, or don't have some of the usual modules installed. Another possibility is that you forgot to change the use lib statement, and it refers to a directory on your development machine rather than on the server.

Spotter.cgi prints the title, and nothing more. The program has crashed. This could happen if it can't find spotter.xml in the cgi-bin directory.

Spotter.cgi used to work, but now crashes. Something you've done to your answer file has caused it to get upset. See the section on troubleshooting answer files on page 13.

If none of the above suggestions get you going, try to find out where your server's error log is, and look at it for clues. On MacOS X, it's in /var/log/httpd/error\_log. On Debian with Apache 2 installed, it's /var/log/apache2/error.log.

As a last resort, if you can't get access to the error logs, you can uncomment the line

#my \$my\_query\_string = "file=lm&what=check";

in the subroutine decode\_pars in the Url class in Spotter.cgi. This allows you to run Spotter from the command line and provide it with the parameters that were causing it to crash. (You're supposed to be able to do this by typing in the parameters when it prompts you, but I've never been able to get that to work.) You'll be able to see any error messages it prints out.

## 4 Math Notation

The following is a full specification of Spotter's notation, but most people learn best by example, so you may want to look at the file testsuite, which is meant to be run in the calculator program, and try various examples yourself in the calculator.

characters Variable names can include roman letters, greek letters, digits, underscores, and primes (represented with the apostrophe, ', not the backtick, '). The first character in a variable name must be a letter. Most users have no way to generate greek letters at the keyboard, so when setting up an answer file, it's best to spell them out, e.g. tau instead of  $\tau$ . In addition to the characters that are legal parts of variable names, the following are also legal characters in input:  $+\frac{1}{\sqrt{2}}$ ()[]{}|,.<>;=? and whitespace characters (spaces, tabs, and newlines). Spotter is case-sensitive.

operators The following is a list of the operators, in order of precedence:

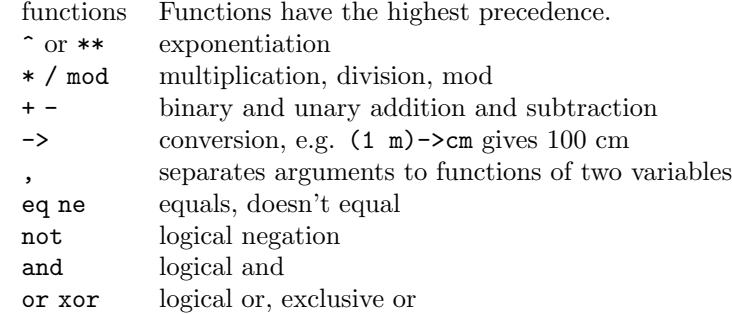

All the operators are left-associative except for exponentiation, just as in human math notation. The multiplication operator \* is always optional. It can be replaced by a space or omitted entirely, as in human math notation. Sometimes it makes a difference whether you use a space or not. For instance, if you have a variable named  $m$ , then  $2m$  means  $(2)(m)$ , while 2 m means two meters. It's an error to write an expression like x2 using implied multiplication of a variable on the left and a number on the right; this is to protect against cases where someone tries to write  $x^2$  as  $x^2$ .

Multiplication of a number by a unit, as in 2 m, has a higher precedence than other kinds of multiplication and division, so 1 m/1 s is interpreted as one meter per second, not as  $((1 \text{ m})/1)$ s. However, it's not a good idea to depend on this feature. You're much more likely to get the results

you intended if you surround number-unit expressions with parentheses. For instance, 1/12 ft produces 0.0833333333333333 ft-1, with units of inverse feet, rather than the intended result of one inch.

The logical operators require unitless operands. Zero means false, and any other number means true. The equality operator a eq b tests for  $|a-b| < \epsilon \max(|a|, |b|)$ , where  $\epsilon$  is a measure of the machine's floating-point precision, computed at runtime. When used with units, the eq operator tells whether they are identical, e.g. kg eq kg is true, but kg eq g is false. To test whether two units measure the same kind of thing, use the base\_units function, e.g. base\_units(1 mm) eq base\_units(1 ft) is true.

- units Numbers with units can be written in the natural way, e.g. 37 cm. To avoid ambiguities, it is best to surround all such expressions with parentheses. Units can stand on their own, and it is possible to do computations with bare units, e.g.  $({\rm ft * ft})/{\rm in}$  gives a result of 3.6576 meters. Complicated units can be indicated with expressions such as m2 (square meters), N.m, N-m, or N\*m (newton-meters), lb/in2 (pounds per square inch), or m-3/2 (meters to the  $-3/2$  power, as in the units of a wavefunction in quantum mechanics). A dot, dash, or asterisk is used for multiplication; there is no implied multiplication of units. In such expressions, the division operator has lower precedence than multiplication, so e.g. J/N.m is a unitless quantity.
- **parentheses** The three forms of parentheses,  $(...),$   $[...]$ , and  $\{... \}$ , can all be used interchangeably and nested inside one another. The absolute value signs  $\lfloor \dots \rfloor$  can be used in the same way as the parentheses; when used around a complex number, they indicate the magnitude of the number. Parentheses surrounding the arguments of functions are optional; the following are all legal:  $\sin x$ ,  $\sin x$ ,  $\sin(x)$ ,  $\sin[x]$ ,  $\sin\{x\}$ , and  $\sin|x|$ . Parentheses should be used when the argument is an expression, e.g. sin 2x will be interpreted as  $(\sin 2)(x)$ , not as  $\sin(2x)$ .

## built-in functions, constants, and units

The following is a description of all the available built-ins. The instructor can disable some of these for particular problems. For instance, if a problem involves a variable e, one may want to disable the built-in constant e (base of natural logarithms).

Constants:

pi  $\pi = 3.1...$ e  $e = 2.7...$ i  $\sqrt{-1}$ 

Units:

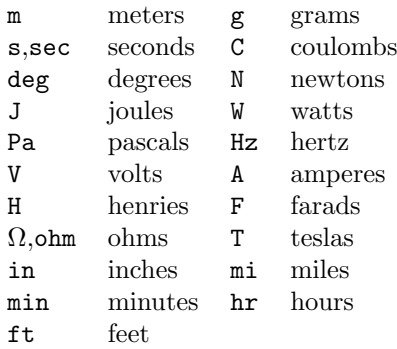

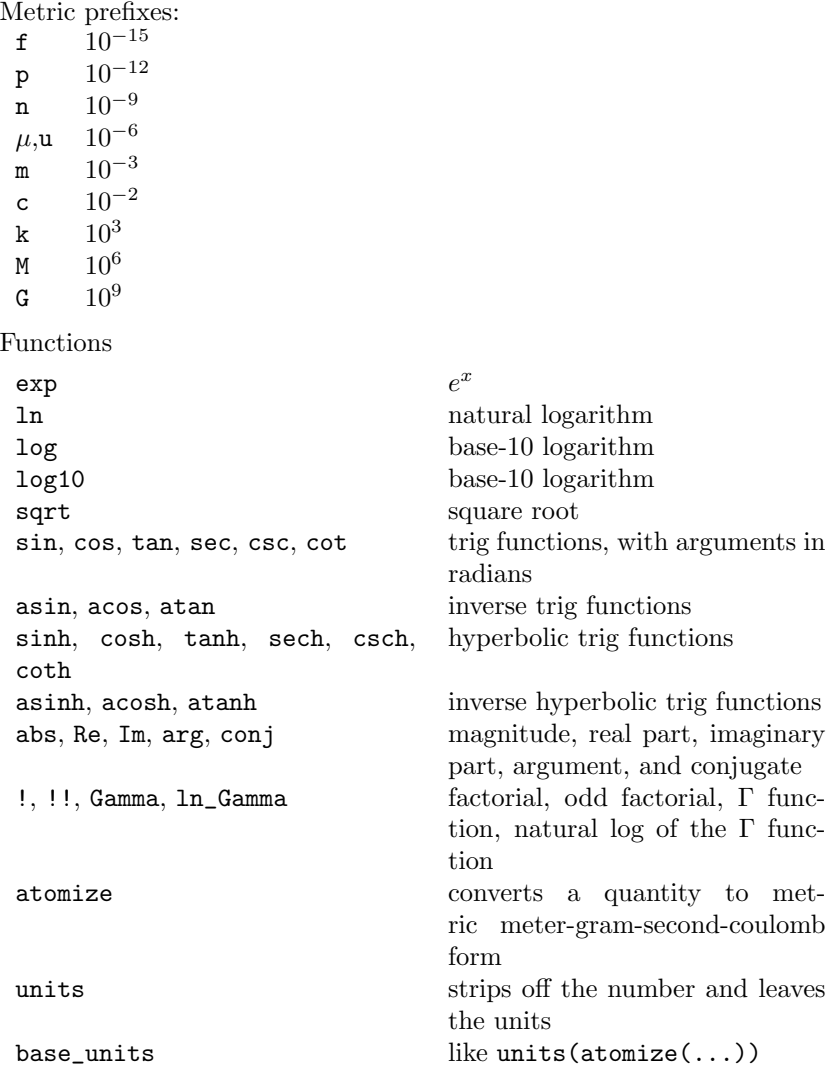

errors All the functions accept complex arguments and give complex results when necessary, so e.g. ln -1 is not an error. An error does occur when the function blows up to infinity, or in expressions like  $0/0$  or  $0^0$ . An undefined result is output as the symbol ?.

> Most functions require a unitless argument and produce a unitless result. (If the argument can be converted to unitless form, it will be, and no error will result, e.g.  $\arcsin(1 \text{ in}/1 \text{ ft})$  results in  $\sin^{-1}(1/12) = 0.083...$  The logarithm and arg functions accept arguments that have units, and strip them of their units, producing a unitless result. The Re, Im, conj, and abs functions preserve the units of their arguments. The functions sqrt, atomize, units, and base\_units manipulate the units of their arguments, and produce a result that has the expected units.

> An exponentiation  $a^b$  requires that b be unitless. If a can be reduced to a unitless number, it is, e.g.  $(200 \text{ cm}/1 \text{ m})$ <sup>2</sup> produces 8 as a result. If a can't be reduced to a unitless number then b must be a rational number.

the calculator In the calculator program, an equals sign can be used to assign a value to a variable. A semicolon can be used to separate multiple calculations or assignments on the same line. The tilde, ~, can be used to represent the result of the previous calculation. Use control-D to exit from the calculator.

The calculator has command-line options, which are documented at the top of the source code. A line can end with a comment, marked by a pound sign, #.

special values The symbols undef and inf stand can be used to create four special values. The following table shows the syntax for expressing those values, their mathematical meanings, and examples of problems for which they would be the correct answer.

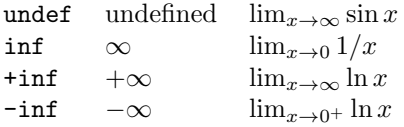

The four categories are modeled on the ones used by the computer algebra system Maxima. Values lower in the table can be thought of as more specific cases of the ones higher up. For example,  $\text{-inf}$  is also infinite and undefined. These four values can only be constructed using the very special syntaxes listed here (or some nearly identical ones such as  $(-\inf)$ ). For example, the expression 1/0 simply produces an error, not a result of inf or undef. Note that unary + is a nontrivial operation when applied to inf.

When the correct answer to a question is one of these special values, the student must match it exactly. For example, if the correct answer is  $\text{-inf}$ , a student answer of inf is incorrect. However, you can provide helpful feedback for that particular incorrect answer.

Filters cannot be used with special values. Special values can't have units.

## 5 Creating an Answer File

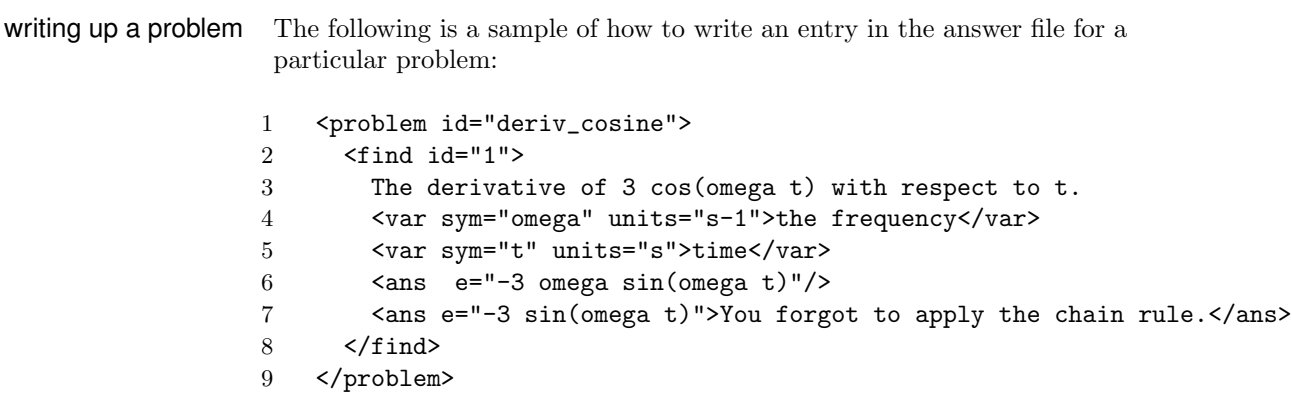

If you know HTML, this will look familiar. The answer file is in a format called XML, which is closely related to HTML. (It's possible to write HTML that is valid XML.) Note how every tag  **has a matching** end tag,  $\langle \rangle$ blah>. The only exception is that if there isn't anything inside the tag, as on line 6, then  $\lambda$  then  $\lambda \lambda$  ...  $>$  can be abbreviated as  **.../** $>$ **.** 

Line 1 gives the problem a name, deriv\_cosine. If this problem is number 7 in the book, then you would also need the following line near the top of the file:

<num id="deriv\_cosine" label="7"/>

The  $\text{sum} > \text{tag}$  associates the symbolic name deriv\_cosine with the number 7. Keeping all the problem numbers in one place makes it easier to renumber problems when necessary.

Line 2 says we're going to give information about one of the things the student is supposed to find in this problem. If a single problem has more than one quantity that the student is supposed to find, then we'd have find tags nested inside problem tags like this:

<problem ...><find...>...</find><find...>...</find></problem>

This problem only has one thing to find. The id attribute is simply an integer that is different for each set of  $\text{5}$  and tags.

The text on line 3 is a description of what the student is supposed to find. For practical reasons, and perhaps for copyright reasons as well, it won't normally be a full statement of the problem; we assume the student has the book open on the table next to the computer. If you need to use superscripts in this description,<sup>1</sup> you can indicate them like this:  $x^{\text{-}}$ {2} produces  $x^2$ . Greek letters can be specified like this: e{delta} gives  $\delta$ , and e{Delta} gives  $\Delta$ . (Other symbols that are defined as html entities can also be written in this way, e.g., e{infin} gives an infinity symbol.) You can do i{italics} and b{boldface}. You can include figures like this: f{http://myserver.com/myimage.gif}.

Lines 4 and 5 describe the variables the student is supposed to use in forming the answer. In many cases, the student will realize just by looking at this list that her answer is incorrect, because it includes variables it isn't supposed to include. If the variable is unitless, omit the units attribute. If the answer is going to involve one of the built-in constants  $(p_i, e, o_i)$ , you may want to alert the student to this; otherwise she may think she is only allowed to type in symbols from the list of variables. You might think that for a purely symbolic problem, you might as well omit the units on all the variables, making them unitless. That would be a bad idea. Putting in the units has the advantage that students will get instant feedback when they input an answer that is nonsense in terms of units. Furthermore, you'll find that once in a while you'll make mistakes typing in the answers, and Spotter will catch them for you based on units.

Line 6 gives the correct answer. By leaving the inside of the tag completely empty, you're telling Spotter it's correct.

Line 7 gives an incorrect answer that we know from experience occurs frequently. The text inside will be displayed to any student who volunteers this answer.

Normally we only need to give one version of the correct answer. It isn't necessary to give multiple forms if they're numerically equal. It is possible to give more than one right answer, but in most cases that actually come up this can be handled simply by using the filter attribute described below.

Listing incorrect answers and hints to go with them is optional. Spotter will tell the student she is incorrect if she gives an answer that isn't numerically equal to any of the ones you thought to put in. Educationally, it's more effective to give a helpful hint for any wrong answers you anticipate

<sup>&</sup>lt;sup>1</sup>You can also do subscripts using an underbar in place of the caret, but I suggest you refrain. It's better to show the variable the same way you expect the student to input it.

will occur frequently.

There are some cases where Spotter will give a helpful hint even if you don't program one in. For instance, if the student enters an expression like  $x + t$ , where x has units of meters and t has units of seconds, Spotter will tell her that her units don't make sense.

a complete answer file The file sample.xml is a complete working answer file. The following is a listing of sample.xml.

```
1 <?xml version="1.0"?>
 2 <spotter>
 3
 4 <num id="ohm" label="1"/>
 5
 6 <toc_level level="0" type="chapter"/>
 7
8 <!-- ================== chapter 1 ================== -->
9 <toc type="chapter" num="1" title="Ohm's Law">
10 \leq - \leq - \leq - \leq - \leq - \leq \leq \leq \leq \leq \leq \leq \leq \leq \leq \leq \leq \leq \leq \leq \leq \leq \leq \leq \leq \leq \leq \leq \leq \leq \leq \leq \leq \leq \leq \leq11 <problem id="ohm">
12 <find id="1">
13 Solve V=IR for I.
14 <var sym="V" units="V">the voltage drop</var>
15 <var sym="R" units="ohm">the resistance</var>
16 \langle \text{ans } e = "V/R" / \rangle17 </find>
18 </problem>
19 \times /toc>
20 </spotter>
```
Lines 8 and 10 are comments. Make sure not to use double dash anywhere inside such a comment, because a double dash is part of the markers for the beginning and end of the comment.

Lines 2 and 20 are mandatory, and must be the outermost tags in the whole file.

Line 6 defines a hierarchical organization with only one level. You can have more. For instance, if you want to have a single answer file for several books, then the outermost level, level 0, would be book, and the next level, 1, would be chapter.

All the other parts of the file have been discussed previously.

(The log\_file tag used in versions  $j=2.3.1$  is deprecated, and will be ignored if present.)

robustness How robust and reliable is Spotter's method for testing whether two expressions are equivalent? Will it ever say expressions are the same when they're different, or different when they're the same? How can we make sure the program won't fail because it chooses a random value for a variable that lies outside the domain of a certain function?

> By default, Spotter will supply the variables with random real values which are uniformly distributed in the range from 0 to 1. Although this can be changed by putting  $min="... " and max="... " attributes inside the *var*$ tag, there is normally no need to fiddle around with this, even if the values

are physically unreasonable. For instance, it is not an error if the result of the calculation ends up being a complex number. Typically the answer is going to be an analytic function in the complex plane, perhaps with a few singularities, and there is zero probability that a randomly chosen set of variables will happen to lie right at one of these badly behaved points. Any analytic function is completely defined by specifying its behavior throughout a particular neighborhood, and in practice, a few randomly chosen points in a neighborhood are a sufficient test. All of this applies even if the problem has nothing to do with complex numbers; the complex number stuff is just an internal trick, hidden from the student, for testing whether two expressions are equivalent, without having to worry about the domains of functions. With no exceptions, all of Spotter's built-in functions have as their domain the entire complex plane (except for isolated singularities). It's perfectly legal, for instance, to calculate 0.5! or acos(2).

What if your problem *does* explicitly involve complex numbers? If the expressions Spotter deals with are going to contain only analytic functions, then it makes no difference whether the random test values it uses for the variables are real or complex. Equality of analytic functions in a neighborhood along the real-number line implies equality off the line. However, this is not true if the expression contains non-analytic functions such as abs, Re, Im, arg, and conj. Therefore you may wish to use the min\_imag="..." and max\_imag="..." attributes to tell Spotter to test with non-real values.

In practice, the main issue is branch cuts. For instance, the student may provide the negative square root when you intended the positive one. You can handle this either by trying to anticipate all the possible forms the result could take, or, more cleanly, by supplying a filter attribute for the ans tag. For instance, suppose the student is asked to find the square root of  $x^2$ . If you write the correct answer as  $\langle \text{ans } e^{-\alpha} x'' \rangle$ , then students who come up with  $-x$  will be penalized for their creativity, and told that their answer is wrong. The solution is to write the answer tag as  $\langle$ ans e="x" filter="abs(~)"/>. The tilde, ~, stands for the actual answers being compared  $(x \text{ and } -x)$ . The absolute value function is applied to these answers before they are compared for equality, so the student's answer of  $-x$  will be recognized as a correct one.

By using filters, you can also deal with issues arising from the student's freedom to make choices. For instance, a physics problem may ask the student to predict the acceleration of an object moving in one dimension, without prescribing a coordinate system. Depending on the coordinate system the student chooses, this could come out either positive or negative. Another example is a problem in which we ask the student to compute a ratio, but the student has the freedom to define the ratio either way up. In this case, a filter=" $abs(ln(*))$ " does the trick. For angles, you can use filter="" mod 360" or filter="" mod (2pi)".

If you've absorbed everything so far, then you're ready to understand how Spotter decides how many random sets of variables to use in its test for equality. The answer is that it uses only one set in the most commonly occurring case, where both the student's answer and the canned answer are analytic functions; otherwise it uses ten. The former case has essentially zero probability of giving an incorrect result. The latter, despite the larger number of tests, is the one that has a significant probability of messing up. For instance, an expression like  $|x| + |y| + |z| + |x + y| + |y + z| + |x + z|$ 

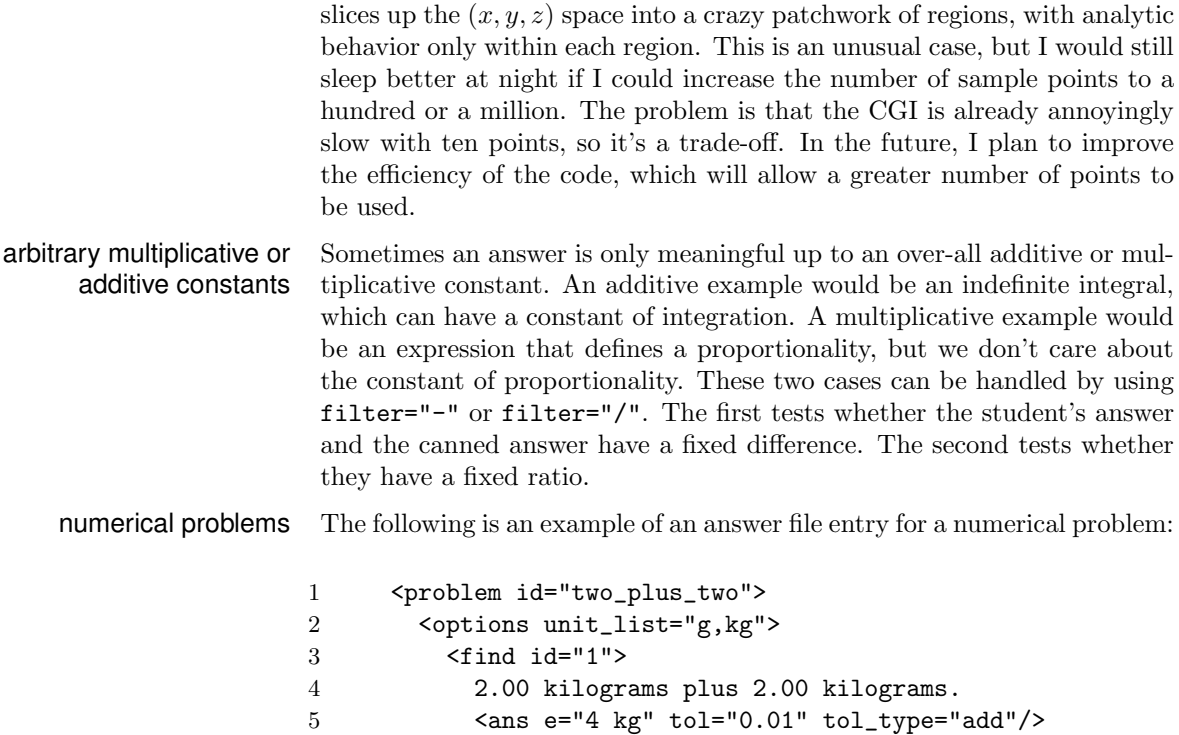

- $6 \times / \text{find}$
- 7 </options>

```
8 </problem>
```
There are no variables. Line 2 specifies that a menu of units should appear to the right of the space in which the student types the number. She is expected to type in only the numerical part of the answer, since the units come from the menu. Line 5 specifies the answer with a tolerance of  $\pm 0.01$ kg. The tol\_type attribute specifies that this tolerance is additive. If tol\_type is omitted, the default is a multiplicative interpretation of the tolerance, ranging<sup>2</sup> from  $x/(1+\epsilon)$  to  $x(1+\epsilon)$ . If the tol attribute is absent, the tolerance defaults to  $\epsilon = 0.00001$  (the same as for symbolic problems). When specifying tolerances in scientific notation, use the notation  $1e-4$ , not Spotter's usual 10^-4.

For the most part, there is no hard distinction between symbolic and numerical problems, and there is no qualitative difference in the way the software handles them. A numerical problem is simply one that happens to have no variables, and usually a wider range of tolerance than the default. Therefore it is not necessary to specify explicitly in the input file whether a problem is numerical or symbolic. As an exception, if you tell Spotter to check the number of significant figures on a problem, the implication is that the problem is numerical, and some qualitatively different behavior is triggered, as described in more detail below.

Sometimes we want the student to give an exact expression as an answer, e.g., 2/3, rather than a decimal approximation such as 0.67. In this situation, it's best to say explicitly in the descriptive text something like

<sup>&</sup>lt;sup>2</sup>If the canned answer is real and the student's is complex, then the test is applied to their magnitudes, and a second test is imposed as well, that the argument of the student's answer must be less than both  $\epsilon$  and 0.00001. If both are complex, then the difference between their arguments must be less than  $\epsilon$ .

"Enter an exact expression, not a decimal approximation." Otherwise the student may enter 0.67 and not understand why it's being marked wrong.

On the other hand, sometimes we want the student to enter the result as a decimal approximation, so that we can check the number of significant figures. For example, if the student is asked to compute the speed of an object that moves 2.00 meters in 3.00 seconds, we want them to enter 0.667, not  $2/3$  or 0.6666667 (which is an error in significant figures). This is discussed in the following section.

checking significant figures Spotter can check your students' answers to see if they have the right number of significant figures. If the answer file gives the correct answer to a numerical problem with the optional sig\_figs tag, then answers will be considered incorrect unless they are fully evaluated and have an appropriate number of sig figs. For example, suppose the correct answer is listed as <ans e="4.0 kg" tol="0.3" tol\_type="add" sig\_figs="1-2"/>. The sig\_figs="1-2" indicates that the result should be given with 1 to 2 sig figs. If the student inputs 5 or 5.67 (in units of kg), the response is that the answer is incorrect. If the student inputs 4.10675432, the response is that the answer has an inappropriate number of significant figures. An input of 8/2 would prompt a complaint that the answer had not been fully evaluated. Answers of 4, or 4.0, or 4.1 would all be considered correct.

> The number of sig figs is given as a range. Usually what students do wrong is to give too many sig figs, implying false precision. There is usually not much point in setting the minimum number of sig figs to any value other than 0 or 1.

> Spotter understands how to count sig figs in scientific notation, so the answer in the example above could be given as 4.0 10<sup>o</sup> or 4.0\*10<sup>o</sup>0. Even though these inputs involve arithmetic operations such as exponentiation and (explicit or implied) multiplication, they are considered to have been fully evaluated. An answer such as  $10^{\circ}12$  is considered to have zero sig figs, and as a special case, 0 is also considered to have zero sig figs. For problems that are order-of-magnitude estimates, it can make sense to set sig\_figs="0-1", or even sig\_figs="0".

> An input like 5500 is ambiguous; it could have 2, 3, or 4 sig figs. Spotter internally considers this to be 2 sig figs. Although some scientists (mostly chemists, it seems) use the presence or absence of a decimal point to eliminate this ambiguity, this convention is not universally followed or understood, so Spotter's behavior in such a situation is undefined, and you should not count on its behaving in a particular way.

Sometimes a problem will require that the student look up data in a book or online  $-$  e.g., the mass of the electron or the speed of sound. For this reason, it is not possible for Spotter to check a student's sig figs as thoroughly as a human reading the entire solution. It doesn't know how many sig figs were in the data the student looked up, so it doesn't know how many should be in the student's result. If the student looks up a value of the data that has inappropriately low precision (e.g.,  $g=10 \text{ m/s2}$  in a 3-sig-fig problem), then presumably the answer will be incorrect simply because it doesn't fall within the range of tolerance set in the answer file.

debugging your answer file There are two types of mistakes you can make in your answer file: mistakes in the answers, and mistakes in the format.

Suggestions for catching and avoiding mistakes in the answers:

1. For symbolic problems, run Spotter, and input an answer that is incorrect, but has the right units. For instance, if the problem calls for calculating work, input 1 J (1 joule) as the answer. (Note that although students are not ever supposed to have to type in units, the software will accept such an answer to a symbolic question.) If Spotter responds simply by saying the answer is incorrect, then you've verified that the answer you put in has the right units. If it says your answer has the wrong units, then your symbolic answer is incorrect.

2. For numerical problems, write the canned answer as an expression, rather than as the numerical result of the expression. Then test it using the numerical result of the expression. (You can also do it the other way around, and that will improve the program's performance a little. However, if you come back to the answer file later, it is more obvious that the expression form is correct.)

I've worked hard to make Spotter give helpful error messages to students. The same can't be said for the way it handles errors in your answer file, so catching and avoiding mistakes in your format isn't always as easy as it should be. The error messages may go in your log file if you're lucky, but if you're not, they'll end up in the Apache error log, which is usually hard to get access to. Suggestions:

1. Start simple, and test early and often.

2. Use a validating XML parser to check your format against the file spotter.dtd. There are web-based services that can do this for you, which typically requires that you cut and paste the contents of the DTD file into your answer file as its second line. To do this on linux from the command line, you can use the command xmllint --noout --dtdvalid spotter.dtd answers.xml. The utility xmllint is packaged for debian-based systems as part of libxml2 utils.

# 6 Qualitative Questions

Although I originally designed Spotter to check answers to quantitative questions, it can also do qualitative ones. The mechanism for this is very general. You can do simple multiple-choice questions, but there is also an interface to JavaScript so that you can write questions in which the students is effectively interacting with a complex computer program. The following is an example of a multiple-choice question.

```
1 <problem id="yoko" type="mc"><br>2 <find id="1">
      <find id="1">
3 Which Beatle was married to Yoko Ono?
4 <data array="mc">
5 "John","",
6 "Paul","Paul didn't even like Yoko.",
7 "George","George didn't even like Yoko.",
8 "Ringo","Ringo didn't even like Yoko."
9 \times / \text{data}10 \langle /find>
11 </problem>
```
Line 3 is the question, and lines 5-8 are the choices. After each choice,

there is either a null string (for the correct answer) or a string explaining why the answer is wrong (for the rest of them). When the student clicks on John in this example, he's told his answer is correct. If he clicks on one of the other answers, he's told why that answer is incorrect, and is allowed to try again until he hits the right one.

Unlike Spotter's facilities for quantitative questions, the ones for qualitative questions don't try to keep any secrets from the student, and therefore should not be used for high-stakes grading. Correct answers are recorded, but with the type of multiple-choice problem shown above, the student can always end up getting the right answer simply by clicking on all the choices. Even for other types of qualitative questions, it's trivial for the student to, e.g., do View Source in the browser, and see all the information in the problem, before he clicks on anything. The mechanism used for reporting correct answers to qualitative questions uses a fancy feature of modern web browsers (called XMLHHTPRequest) so that the student doesn't have to click on a button to submit his response; this should work in recent versions of Firefox, and Internet Explorer 6 or higher.

If you just want to use multiple-choice problems, you don't have to know anything about JavaScript. However, in general, the interface to JavaScript works like this. The type parameter corresponds to a JavaScript file, in this case mc.js, which exists in the spotter\_js subdirectory of the server's data directory. The string in the type parameter is also used for several other purposes. Inside the JavaScript file, there should be a function called populate. A data tag in the XML file should be used to create a JavaScript variable (typically an array) whose name is (in our example) mc. This variable will automatically be passed to the function populate, whose job is to initialize the HTML stuff displayed on the screen; that stuff all goes inside an HTML div block whose id is container.

## 7 Abuse

My experience is that most students use Spotter in a positive way, to improve their education, but a few will do silly things like random guessing. Spotter has a built-in throttling mechanism to prevent a user from trying too many answers to the same problem in a short period of time. The student can enter no more than 1 answer to the same problem in any interval of 30 seconds, and also no more than 2 in 3 minutes, 3 in 15 minutes, 4 in one hour, and 5 in one day. This is implemented by logging the use of the program in daily log files in the spotter/throttle directory. (The directory is automatically created if you don't create it yourself.) The old log files can be deleted. Both anonymous and logged-in users are tracked in these files. In the case of logged-in users, more detailed information is recorded in the individual student's .work file (see below), and it's sometimes interesting to browse through these and see what the students have been doing.

To disable throttling, create a file called exempt\_files in the directory spotter3/data/throttle. If you want throttling to be turned off when people the the answer file foo.xml, enter foo.xml on a line by itself in exempt\_files.

One way to get around the throttling mechanism is to log out and move to a different computer. By doing this, one can enter twice as many guesses.

To discourage this, you can forbid anonymous use from computers on your own campus. Make a file in the spotter/throttle directory called forbid\_anonymous\_use\_at, and put in it, on a line by itself, the beginning of your school's IP addresses. For instance, IP addresses on my campus all begin with 207.233, which I found out by doing dig fullcoll.edu on a Unix machine.

# 8 Interfacing

If Spotter is only being used to allow students to check their answers, the setup on the server is simple: the software goes in the server's cgi-bin directory, along with the XML file containing the answers. Things get more complicated, however, if you want to record their answers, in which case you need to set up a directory tree like the one in the figure. In this diagram, bold-face indicates the name of a directory, which contains files shown in ordinary type, and subdirectories represented as sub-branches in the tree (which is shown upside-down, as is customary in computer science). You also need to set up this kind of directory tree if you want to use Spotter to give students access to their grade reports via the web. My OpenGrade grade-recording software is designed to interface with Spotter through this kind of directory tree. There is also a web-based interface for instructors, described on p. 20.

From the OpenGrade client software, you can post grade reports to the server, and you can also download information about the students' answers. You only need to create the cgi-bin/spotter3 directory manually. Everything below that level can be set up using the admin\_spotter script, as described later in this section.

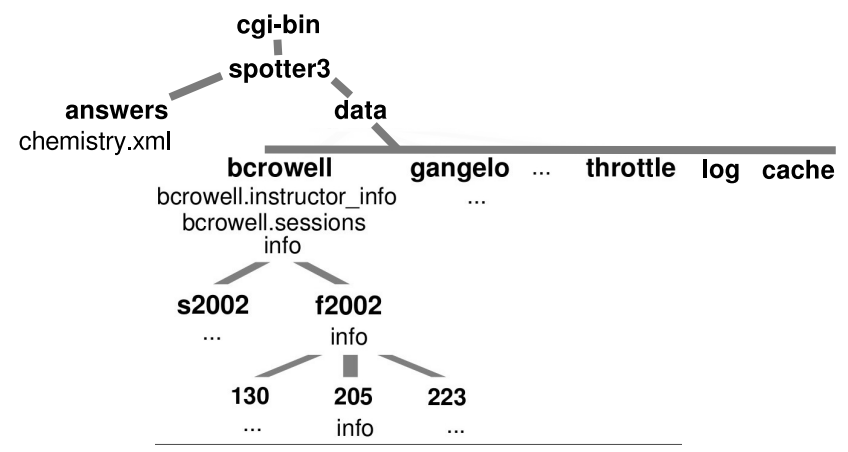

 $cgi\text{-}bin$  — This is the directory on your server that houses CGI software: programs that generate customized web pages on the fly.

ochem.xml — Your answer file.

spotter — To keep Spotter's files from cluttering up the cgi-bin, nearly all of them are contained within this subdirectory. It should be owned by the group that Apache runs under (www on FreeBSD, possibly apache on some other systems). The users (teachers) should all be members of this group.

bcrowell — A directory containing a particular instructor's classes.

bcrowell.instructor info — Stores the instructor's passwords in encrypted form. There can be more than one of these files, e.g., to allow access to teaching assistants. Example:

name="Mr. Science" email="askmrscience@heknowsmorethanyoudo.com" server\_key="98676775467956759867" password\_hash="C+7Hteo/D9vJXQ3UfzxbwnXaijM"

The server key is a long, random, password that would be impractical to memorize, but that provides good security; it is stored permanently on the server and client computers. The password hash is the encrypted form of a memorable password chosen by the user, which needs to be typed in every time the instructor's client software connects to the server; normally this password will be the same as the password the instructor uses for tamperproofing OpenGrade's gradebook files. (The encryption is defined by SHA1("spotter\_instructor\_password",password).) An unethical student who gets access to the instructor's account on the client machine will be able to find out the server key, but will not be able to access the server without knowing the password encrypted in the password hash. If the instructor chooses a bad password that is vulnerable to dictionary attacks, it won't matter unless the hacker can also lay hands on the server key.

The name and e-mail are only used for displaying the instructor's e-mail address along with the students' e-mail directory. As with students' emails, this is not accessible to anyone who's not logged in to a valid Spotter account. If you don't want your e-mail listed in the directory, you can leave out the name and e-mail data completely.

bcrowell.sessions — A security feature; provides protection against a certain class of attacks known as "replay" attacks. Technical details: every time an instructor does something on the server, a unique session identifier is appended to this file. If someone has intercepted the packets and tries to reuse them, this will be detected.

info — Some data relating to the instructor: a description, a flag that allows the instructor's account to be disabled, and an expiration date for the account. Example:

description="Ben Crowell's classes at Fullerton College" disable="0" expire=""

 $f2002 -$  The files for a particular semester.

info — Similar to the instructor's info file.

 $205 - A$  directory for a particular class.

info — Similar to the instructor's info file.

dates — Allows you to control the time period during which students can use Spotter for certain problems. This is not yet implemented, and should seldom be necessary, because you can just ignore work a student has done after due date.

journals — You create this file if you want your students to be able to maintain a journal in Spotter. Example:

"your diary","diary"

Logged-in students will be presented with an option "edit your diary," and Vijay Patel's diary file will be patel\_vijay.diary. As a shortcut, you can simply use a line like this:

"your diary"

and then the file will be called patel\_vijay.yourdiary.

newton ike.grade report — A grade report for student Ike Newton, in HTML format. OpenGrade generates these reports and uploads them.

newton ike.info — Contains information about the student's account. Example:

password="vmpTsU+vjzfIIqYg0Rql5KUpSG8",last="Newton",first="Ike",disabled="0" state="normal",email="ike@oxbridge.edu",emailpublic="1",newpasswordkey="" id="123456"

The password field contains the student's password, in encrypted form; emailpublic indicates whether the student has allowed other students in the class to see his e-mail address; disabled should be set to 1 if the student drops the class; id is his student id number. When the student's account is first set up, it looks like this:

## last="Patel",first="Vijay",id="00640121",disabled="0" state="notactivated",password="k+23qL+pTsYvvRPZ1IZxeSBaqw8"

His password is the same as his student id, and the password field contains that password, encrypted in the usual way. The state is set to notactivated. When the student logs in for he first time, he must activate his account by supplying a real password, and he will also be allowed to enter an e-mail address, and choose whether he wants it to be visible to the other students.

newton ike.work — A log of the answers that Ike has inputted into Spotter while logged in. This file doesn't have to be created as part of the initial setup; Spotter just creates it automatically.

newton ike.old work — After answers have been downloaded and examined using OpenGrade, they are removed from the work file and put into the old work file (not yet implemented).

messages — This optional directory holds announcements you've made to the whole class, or to particular students or sets of students. It will be created the first time you use OpenGrade to post an announcement.

 $2003-02-17-093711-jzGf$  This is a message that you posted on Feb. 17, 2003, at 9:37:11. (The final four letters are a hash computed from the message's contents, intended merely to make sure that every filename is unique.) Example:

subject=final exam canceled

Since everyone in the class is doing so well, I've decided to cancel the final.

Best wishes to everyone for an enjoyable summer vacation!

The file starts with one or more header lines, of which the only mandatory one is the subject line. Header lines that are not understood are discarded. After that comes a blank line, and then the body of the message, with blank lines separating paragraphs.

newton ike — This file inside the messages directory contains information about the messages that have been sent to Ike Newton. Example:

sent,2003-02-17-093713,2003-02-17-093711-jzGf received,2003-02-18-170155,2003-02-17-093711-jzGf

Only one message has been sent to Ike Newton. On Feb. 18, at 5:01:55 pm, he logged in to Spotter and was presented with the message.

In addition to the files discussed above, there are some other files, which have "floating" locations, the only current examples being banner.html and footer.html, which contain HTML code that Spotter inserts at the top and bottom of the web pages it generates. Spotter expects to find these files somewhere in the tree, but is flexible about where. It starts by looking for a floating file in the class's directory, but if it doesn't find it there, it looks in the parent directory, then its parent, etc., going all the way up to the spotter directory if necessary. For example, user bcrowell could have a banner.html file in his bcrowell directory that would provide a link to his own web page, and gangelo could have her own version in her own directory.

setting up Here's a summary of what you have to do to set up the file tree from scratch. First, create the cgi-bin/spotter3 directory if it doesn't already exist, and do chmod ug+rw on it. Do the same for the subdirectory cgi-bin/spotter3/data.

> Make sure that the Apache web server (typically user www or www-data) is in the group that owns the directories, so that it can read and write the files in them. Add yourself to this group by editing /etc/group.

> Run the admin\_spotter script, and use the "ai" command to create the instructors' directories and info files.

Create a plain text file that has a line like this for each student:

123456 Smith, John

This can be created by hand, or, at Fullerton College, by using the script admin\_spotter script and choosing the "fc" menu option. It can be helpful to add a fake student to this file for testing purposes.

In the admin\_spotter script, use the "e" menu option to create your classes, and then use "i" to import the roster. (If you use OpenGrade, it also makes a file og\_roster\_section that can be pasted into an Open-Grade file.)

The students will be getting into Spotter from the class's web page, which should have a link that looks something like this:

#### Click

<a href="cgi-bin/spotter3/Spotter.cgi?file=lm&login=form&what=check& class=bcrowell/s2003/206"> here</a> to check your answers with Spotter or to check

your current grade in the class.

If you're testing this on your desktop machine, using the sample answer file, the url would be something like this:

http://localhost/cgi-bin/spotter3/Spotter.cgi?what=check& file=sample&login=form&class=bcrowell/s2003/206

If you have users who don't know anything about Linux, the easiest way to give them control over their classes is by making the admin\_spotter script be their login shell. They can ssh to the server, enter their password, and be instantly put into the script's main menu.

# 9 Web interface for instructors

The full-featured way for instructors to access grades recorded by spotter is to use OpenGrade, but this section describes a simple web interface that can be used instead. The url for the instructor is of the form

http://www.lightandmatter.com/cgi-bin/spotter3/SpotterInstructor.cgi?user=jsmith ,

where jsmith is the username assigned to you by the person running the server.

If it's necessary to change the password later, run this command from the command line on a linux machine:

perl -e "use Digest::SHA; print Digest::SHA::sha1\_base64(

'spotter\_instructor\_password','mynewpassword')"

Edit the text file jsmith and substitute the output of this command in the appropriate place.

The person running the server needs to set up an account for the instructor using the admin\_spotter script that was packaged along with Spotter. It will ask them for a password and server key. The server key will not actually be used with this interface, and can be left blank. This will create a directory such as /usr/lib/cgi-bin/spotter3/data/jsmith, and create a plain text file in it, jsmith.instructor\_info.

When downloading work, the results are displayed as an html table. Cutting and pasting into libreoffice spreadsheet seems to work.

This interface is not very sophisticated, and it contains the following kludge for problems with multiple parts. If you ask it for problem 21-3, it silenty checks and tries to figure out whether students put in answers for parts a, b, and c. If those are the ones that students have entered answers for, it asumes that those are all the ones there are.

## 10 Journals

I use "journals" as a generic term for text files that students can edit and maintain online through Spotter. You can annotate your students' journals. For instance, in one of my classes I have my students hand in their lab reports electronically using Spotter's journal mechanism. To set up journaling, you have to create a journals file as described in the preceding section.

Students edit their journals in a simple markup language, which is then displayed in their web browser as formatted text. The following is an example of some markup:

=Planets ==Jupiter I observed Jupiter this week with binoculars, and saw some of its moons. \*Jan. 23 saw two moons like this: . O . \*Jan. 25 they moved! . O . \*Jan. 26 a third one appeared . . 0

```
This was a really [[cool//Sally, I'm glad you had
fun. Nice job! -Prof. Longhair]]
project, and I'm glad we did it.
```
The  $=$  and  $=$  symbols at the beginning of a line make section and subsection headings. Lines that begin with an asterisk are formatted exactly as they were typed. A blank line divides two paragraphs. The notation  $\begin{bmatrix} 1 \end{bmatrix}$  is for an annotation added by the instructor. In this example the word "cool," written by the student, will be underlined, and the comment will appear in the margin next to the student's paragraph. Annotations can also be written without the double slash, in which case everything inside the double brackets is taken to be a comment.

Annotating journals is currently pretty primitive; you simply have to open the student's journal file in a text editor. Usually a journal will be due on a certain date. On that date, you can lock the journal (prevent further editing by the student) by creating a file with the extension .lock. For example, if the journal file is called jones\_sally.observing, you would create a file called jones\_sally.observing.lock.

# 11 Bugs

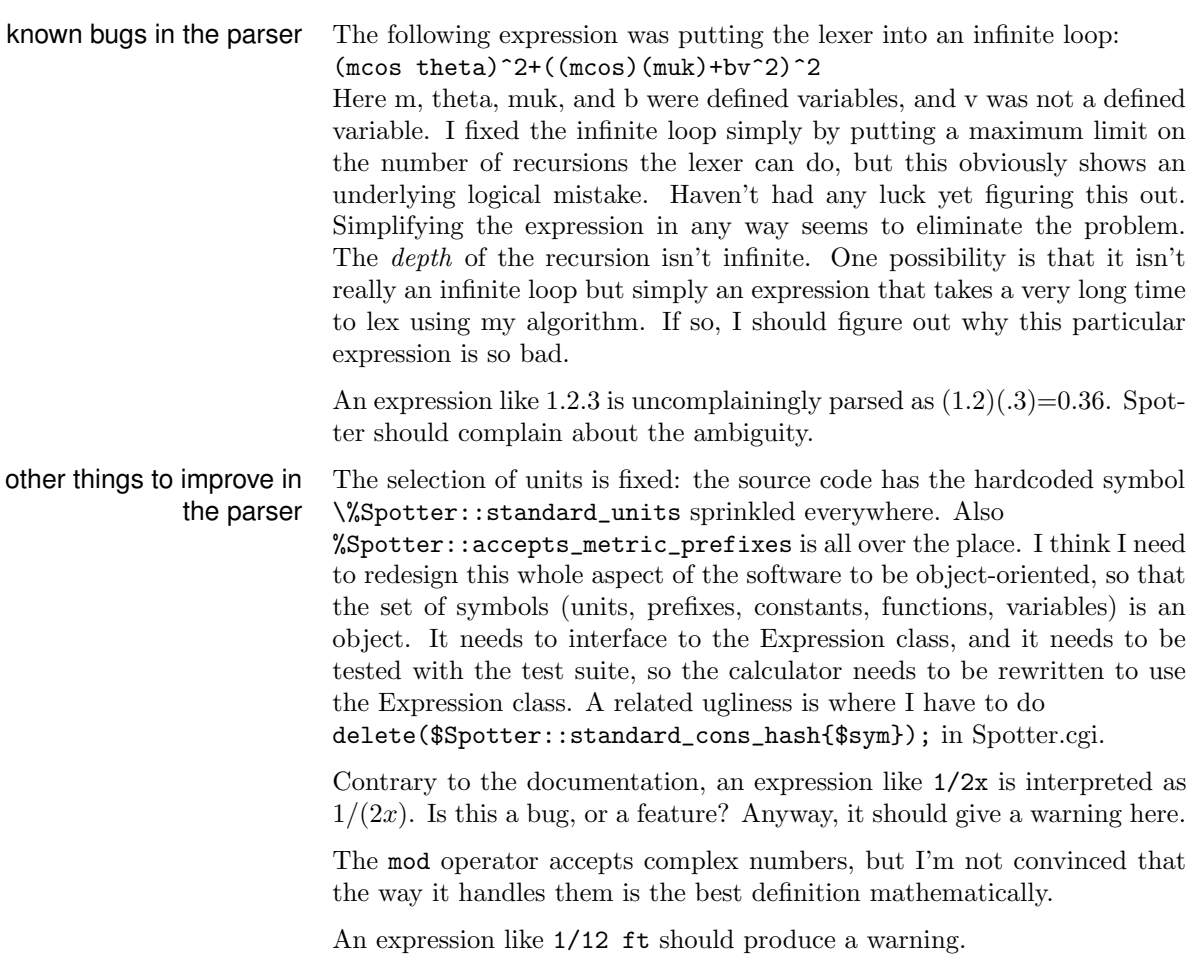

An expression like  $2 + +2$  is evaluated as 4.

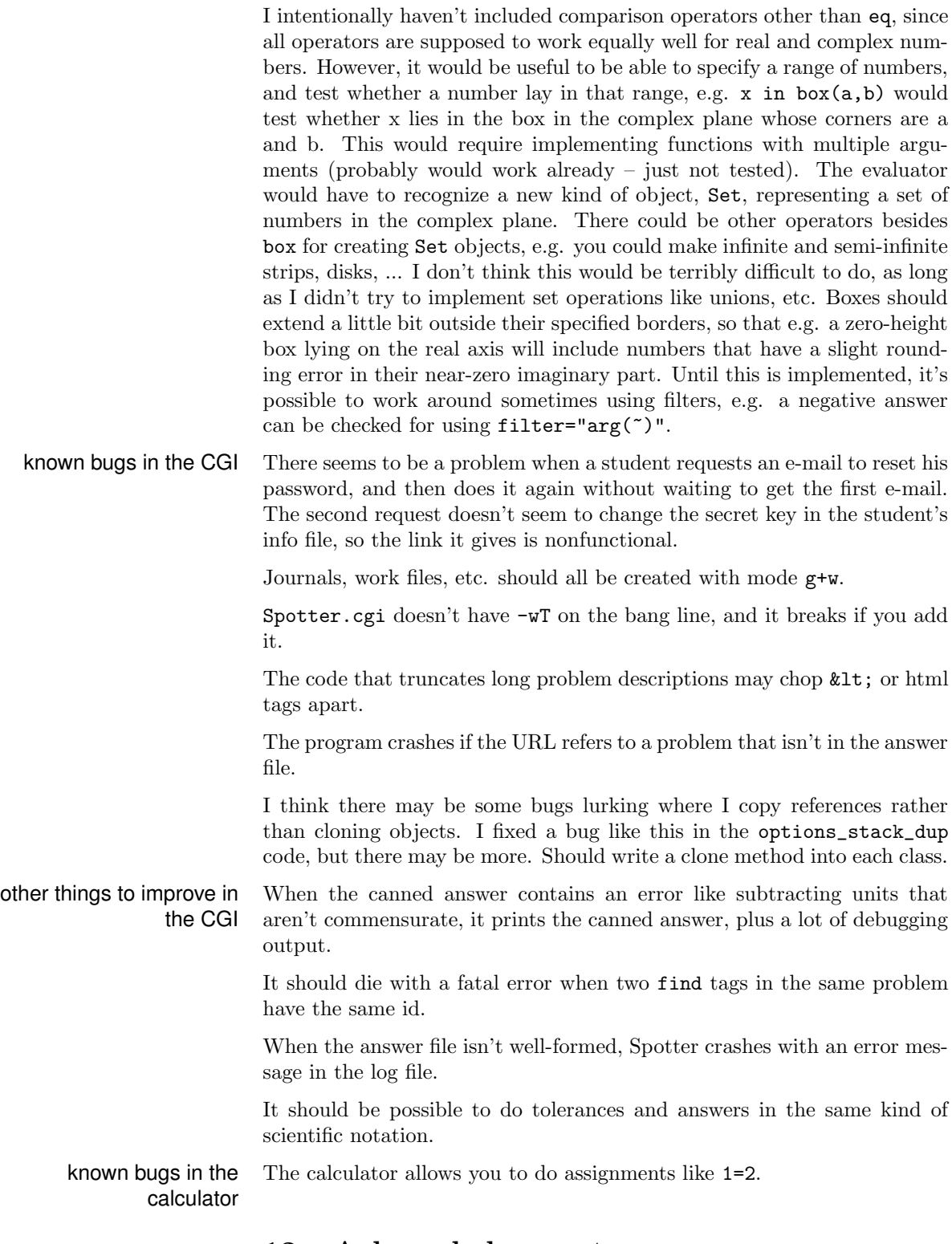

# 12 Acknowledgements

The idea for Spotter is based on a numerical answer checker called Capa developed at Michigan State University. Capa is also open source, and

recent versions of Capa can do symbolic answers.

## 13 Licenses

Copyright (c) 2001 Benjamin Crowell, all rights reserved.

This software is available under two different licenses: version 2 of the GPL, or the Artistic License. The software is copyrighted, and you must agree to one of these licenses in order to have permission to copy it. The full text of both licenses is given below.

GNU GENERAL PUBLIC LICENSE Version 2, June 1991

Copyright (C) 1989, 1991 Free Software Foundation, Inc. 59 Temple Place, Suite 330, Boston, MA 02111-1307 USA Everyone is permitted to copy and distribute verbatim copies of this license document, but changing it is not allowed.

Preamble

The licenses for most software are designed to take away your freedom to share and change it. By contrast, the GNU General Public License is intended to guarantee your freedom to share and change free software– to make sure the software is free for all its users. This General Public License applies to most of the Free Software Foundation's software and to any other program whose authors commit to using it. (Some other Free Software Foundation software is covered by the GNU Library General Public License instead.) You can apply it to your programs, too.

When we speak of free software, we are referring to freedom, not price. Our General Public Licenses are designed to make sure that you have the freedom to distribute copies of free software (and charge for this service if you wish), that you receive source code or can get it if you want it, that you can change the software or use pieces of it in new free programs; and that you know you can do these things.

To protect your rights, we need to make restrictions that forbid anyone to deny you these rights or to ask you to surrender the rights. These restrictions translate to certain responsibilities for you if you distribute copies of the software, or if you modify it.

For example, if you distribute copies of such a program, whether gratis or for a fee, you must give the recipients all the rights that you have. You must make sure that they, too, receive or can get the source code. And you must show them these terms so they know their rights.

We protect your rights with two steps: (1) copyright the software, and (2) offer you this license which gives you legal permission to copy, distribute and/or modify the software.

Also, for each author's protection and ours, we want to make certain that everyone understands that there is no warranty for this free software. If the software is modified by someone else and passed on, we want its recipients to know that what they have is not the original, so that any problems introduced by others will not reflect on the original authors' reputations.

Finally, any free program is threatened constantly by software patents. We wish to avoid the danger that redistributors of a free program will individually obtain patent licenses, in effect making the program proprietary. To prevent this, we have made it clear that any patent must be licensed for everyone's free use or not licensed at all.

The precise terms and conditions for copying, distribution and modification follow.

## GNU GENERAL PUBLIC LICENSE TERMS AND CONDITIONS FOR COPYING, DISTRIBUTION AND MODIFICATION

0. This License applies to any program or other work which contains a notice placed by the copyright holder saying it may be distributed under the terms of this General Public License. The "Program", below, refers to any such program or work, and a "work based on the Program" means either the Program or any derivative work under copyright law: that is to say, a work containing the Program or a portion of it, either verbatim or with modifications and/or translated into another language. (Hereinafter, translation is included without limitation in the term "modification".) Each licensee is addressed as "you".

Activities other than copying, distribution and modification are not covered by this License; they are outside its scope. The act of running the Program is not restricted, and the output from the Program is covered only if its contents constitute a work based on the Program (independent of having been made by running the Program). Whether that is true depends on what the Program does.

1. You may copy and distribute verbatim copies of the Program's source code as you receive it, in any medium, provided that you conspicuously and appropriately publish on each copy an appropriate copyright notice and disclaimer of warranty; keep intact all the notices that refer to this License and to the absence of any warranty; and give any other recipients of the Program a copy of this License along with the Program.

You may charge a fee for the physical act of transferring a copy, and you may at your option offer warranty protection in exchange for a fee.

2. You may modify your copy or copies of the Program or any portion of it, thus forming a work based on the Program, and copy and distribute such modifications or work under the terms of Section 1 above, provided that you also meet all of these conditions:

a) You must cause the modified files to carry prominent notices stating that you changed the files and the date of any change.

b) You must cause any work that you distribute or publish, that in whole or in part contains or is derived from the Program or any part thereof, to be licensed as a whole at no charge to all third parties under the terms of this License.

c) If the modified program normally reads commands interactively when run, you must cause it, when started running for such interactive use in the most ordinary way, to print or display an announcement including an appropriate copyright notice and a notice that there is no warranty (or else, saying that you provide a warranty) and that users may redistribute the program under these conditions, and telling the user how to view a copy of this License. (Exception: if the Program itself is interactive but does not normally print such an announcement, your work based on the Program is not required to print an announcement.)

These requirements apply to the modified work as a whole. If identifiable sections of that work are not derived from the Program, and can be reasonably considered independent and separate works in themselves, then this License, and its terms, do not apply to those sections when you distribute them as separate works. But when you distribute the same sections as part of a whole which is a work based on the Program, the distribution of the whole must be on the terms of this License, whose permissions for other licensees extend to the entire whole, and thus to each and every part regardless of who wrote it.

Thus, it is not the intent of this section to claim rights or contest your rights to work written entirely by you; rather, the intent is to exercise the right to control the distribution of derivative or collective works based on the Program.

In addition, mere aggregation of another work not based on the Program with the Program (or with a work based on the Program) on a volume of a storage or distribution medium does not bring the other work under the scope of this License.

3. You may copy and distribute the Program (or a work based on it, under Section 2) in object code or executable form under the terms of Sections 1 and 2 above provided that you also do one of the following:

a) Accompany it with the complete corresponding machine-readable source code, which must be distributed under the terms of Sections 1 and 2 above on a medium customarily used for software interchange; or,

b) Accompany it with a written offer, valid for at least three years, to give any third party, for a charge no more than your cost of physically performing source distribution, a complete machine-readable copy of the corresponding source code, to be distributed under the terms of Sections 1 and 2 above on a medium customarily used for software interchange; or,

c) Accompany it with the information you received as to the offer to distribute corresponding source code. (This alternative is allowed only for noncommercial distribution and only if you received the program in object code or executable form with such an offer, in accord with Subsection b above.)

The source code for a work means the preferred form of the work for making modifications to it. For an executable work, complete source code means all the source code for all modules it contains, plus any associated interface definition files, plus the scripts used to control compilation and installation of the executable. However, as a special exception, the source code distributed need not include anything that is normally distributed (in either source or binary form) with the major components (compiler, kernel, and so on) of the operating system on which the executable runs, unless that component itself accompanies the executable.

If distribution of executable or object code is made by offering access to copy from a designated place, then offering equivalent access to copy the source code from the same place counts as distribution of the source code, even though third parties are not compelled to copy the source along with the object code.

4. You may not copy, modify, sublicense, or distribute the Program except as expressly provided under this License. Any attempt otherwise to copy, modify, sublicense or distribute the Program is void, and will automatically terminate your rights under this License. However, parties who have received copies, or rights, from you under this License will not have their licenses terminated so long as such parties remain in full compliance.

5. You are not required to accept this License, since you have not signed it. However, nothing else grants you permission to modify or distribute the Program or its derivative works. These actions are prohibited by law if you do not accept this License. Therefore, by modifying or distributing the Program (or any work based on the Program), you indicate your acceptance of this License to do so, and all its terms and conditions for copying, distributing or modifying the Program or works based on it.

6. Each time you redistribute the Program (or any work based on the Program), the recipient automatically receives a license from the original licensor to copy, distribute or modify the Program subject to these terms and conditions. You may not impose any further restrictions on the recipients' exercise of the rights granted herein. You are not responsible for enforcing compliance by third parties to this License.

7. If, as a consequence of a court judgment or allegation of patent infringement or for any other reason (not limited to patent issues), conditions are imposed on you (whether by court order, agreement or otherwise) that contradict the conditions of this License, they do not excuse you from the conditions of this License. If you cannot distribute so as to satisfy simultaneously your obligations under this License and any other pertinent obligations, then as a consequence you may not distribute the Program at all. For example, if a patent license would not permit royalty-free redistribution of the Program by all those who receive copies directly or indirectly through you, then the only way you could satisfy both it and this License would be to refrain entirely from distribution of the Program.

If any portion of this section is held invalid or unenforceable under any particular circumstance, the balance of the section is intended to apply and the section as a whole is intended to apply in other circumstances.

It is not the purpose of this section to induce you to infringe any patents or other property right claims or to contest validity of any such claims; this section has the sole purpose of protecting the integrity of the free software distribution system, which is implemented by public license practices. Many people have made generous contributions to the wide range of software distributed through that system in reliance on consistent application of that system; it is up to the author/donor to decide if he or she is willing to distribute software through any other system and a licensee cannot impose that choice.

This section is intended to make thoroughly clear what is believed to be a consequence of the rest of this License.

8. If the distribution and/or use of the Program is restricted in certain countries either by patents or by copyrighted interfaces, the original copyright holder who places the Program under this License may add an explicit geographical distribution limitation excluding those countries, so that distribution is permitted only in or among countries not thus excluded. In such case, this License incorporates the limitation as if written in the body of this License.

9. The Free Software Foundation may publish revised and/or new versions of the General Public License from time to time. Such new versions will be similar in spirit to the present version, but may differ in detail to address new problems or concerns.

Each version is given a distinguishing version number. If the Program specifies a version number of this License which applies to it and "any later version", you have the option of following the terms and conditions either of that version or of any later version published by the Free Software Foundation. If the Program does not specify a version number of this License, you may choose any version ever published by the Free Software Foundation.

10. If you wish to incorporate parts of the Program into other free programs whose distribution conditions are different, write to the author to ask for permission. For software which is copyrighted by the Free Software Foundation, write to the Free Software Foundation; we sometimes make exceptions for this. Our decision will be guided by the two goals of preserving the free status of all derivatives of our free software and of promoting the sharing and reuse of software generally.

## NO WARRANTY

11. BECAUSE THE PROGRAM IS LICENSED FREE OF CHARGE, THERE IS NO WARRANTY FOR THE PROGRAM, TO THE EXTENT PERMITTED BY APPLICABLE LAW. EXCEPT WHEN OTHERWISE STATED IN WRITING THE COPYRIGHT HOLDERS AND/OR OTHER PARTIES PROVIDE THE PROGRAM "AS IS" WITHOUT WARRANTY OF ANY KIND, EITHER EXPRESSED OR IMPLIED, INCLUDING, BUT NOT LIMITED TO, THE IMPLIED WARRANTIES OF MER-CHANTABILITY AND FITNESS FOR A PARTICULAR PURPOSE. THE ENTIRE RISK AS TO THE QUALITY AND PERFORMANCE OF THE PROGRAM IS WITH YOU. SHOULD THE PROGRAM PROVE DEFECTIVE, YOU ASSUME THE COST OF ALL NECESSARY SER-VICING, REPAIR OR CORRECTION.

12. IN NO EVENT UNLESS REQUIRED BY APPLICABLE LAW OR AGREED TO IN WRITING WILL ANY COPYRIGHT HOLDER, OR ANY OTHER PARTY WHO MAY MODIFY AND/OR REDISTRIBUTE THE PROGRAM AS PERMITTED ABOVE, BE LIABLE TO YOU FOR DAMAGES, INCLUDING ANY GENERAL, SPECIAL, INCIDENTAL OR CONSEQUENTIAL DAMAGES ARISING OUT OF THE USE OR INABILITY TO USE THE PROGRAM (INCLUDING BUT NOT LIM-ITED TO LOSS OF DATA OR DATA BEING RENDERED INACCU-RATE OR LOSSES SUSTAINED BY YOU OR THIRD PARTIES OR A FAILURE OF THE PROGRAM TO OPERATE WITH ANY OTHER PROGRAMS), EVEN IF SUCH HOLDER OR OTHER PARTY HAS BEEN ADVISED OF THE POSSIBILITY OF SUCH DAMAGES.

#### END OF TERMS AND CONDITIONS

How to Apply These Terms to Your New Programs

If you develop a new program, and you want it to be of the greatest possible use to the public, the best way to achieve this is to make it free software which everyone can redistribute and change under these terms.

To do so, attach the following notices to the program. It is safest to attach them to the start of each source file to most effectively convey the exclusion of warranty; and each file should have at least the "copyright" line and a pointer to where the full notice is found.

¡one line to give the program's name and a brief idea of what it does.¿ Copyright  $(C)$  ivear<sub>i</sub> iname of author<sub>i</sub>

This program is free software; you can redistribute it and/or modify it under the terms of the GNU General Public License as published by the Free Software Foundation; either version 2 of the License, or (at your option) any later version.

This program is distributed in the hope that it will be useful, but WITH-OUT ANY WARRANTY; without even the implied warranty of MER-CHANTABILITY or FITNESS FOR A PARTICULAR PURPOSE. See the GNU General Public License for more details.

You should have received a copy of the GNU General Public License along with this program; if not, write to the Free Software Foundation, Inc., 59 Temple Place, Suite 330, Boston, MA 02111-1307 USA

Also add information on how to contact you by electronic and paper mail.

If the program is interactive, make it output a short notice like this when it starts in an interactive mode:

Gnomovision version 69, Copyright (C) year name of author Gnomovision comes with ABSOLUTELY NO WARRANTY; for details type 'show w'. This is free software, and you are welcome to redistribute it under certain conditions; type 'show c' for details.

The hypothetical commands 'show w' and 'show c' should show the appropriate parts of the General Public License. Of course, the commands you use may be called something other than 'show w' and 'show c'; they could even be mouse-clicks or menu items–whatever suits your program.

You should also get your employer (if you work as a programmer) or your school, if any, to sign a "copyright disclaimer" for the program, if necessary. Here is a sample; alter the names:

Yoyodyne, Inc., hereby disclaims all copyright interest in the program 'Gnomovision' (which makes passes at compilers) written by James Hacker.

¡signature of Ty Coon¿, 1 April 1989 Ty Coon, President of Vice

This General Public License does not permit incorporating your program into proprietary programs. If your program is a subroutine library, you may consider it more useful to permit linking proprietary applications with the library. If this is what you want to do, use the GNU Library General Public License instead of this License.

The Artistic License

#### Preamble

The intent of this document is to state the conditions under which a Package may be copied, such that the Copyright Holder maintains some semblance of artistic control over the development of the package, while giving the users of the package the right to use and distribute the Package in a more-or-less customary fashion, plus the right to make reasonable modifications.

#### Definitions:

\* "Package" refers to the collection of files distributed by the Copyright Holder, and derivatives of that collection of files created through textual modification. \* "Standard Version" refers to such a Package if it has not been modified, or has been modified in accordance with the wishes of the Copyright Holder. \* "Copyright Holder" is whoever is named in the copyright or copyrights for the package. \* "You" is you, if you're thinking about copying or distributing this Package. \* "Reasonable copying fee" is whatever you can justify on the basis of media cost, duplication charges, time of people involved, and so on. (You will not be required to justify it to the Copyright Holder, but only to the computing community at large as a market that must bear the fee.) \* "Freely Available" means that no fee is charged for the item itself, though there may be fees involved in handling the item. It also means that recipients of the item may redistribute it under the same conditions they received it.

1. You may make and give away verbatim copies of the source form of the Standard Version of this Package without restriction, provided that you duplicate all of the original copyright notices and associated disclaimers.

2. You may apply bug fixes, portability fixes and other modifications derived from the Public Domain or from the Copyright Holder. A Package modified in such a way shall still be considered the Standard Version.

3. You may otherwise modify your copy of this Package in any way, provided that you insert a prominent notice in each changed file stating how and when you changed that file, and provided that you do at least ONE of the following:

a) place your modifications in the Public Domain or otherwise make them Freely Available, such as by posting said modifications to Usenet or an equivalent medium, or placing the modifications on a major archive site such as ftp.uu.net, or by allowing the Copyright Holder to include your modifications in the Standard Version of the Package.

b) use the modified Package only within your corporation or organization.

c) rename any non-standard executables so the names do not conflict with standard executables, which must also be provided, and provide a separate manual page for each non-standard executable that clearly documents how it differs from the Standard Version.

d) make other distribution arrangements with the Copyright Holder.

4. You may distribute the programs of this Package in object code or executable form, provided that you do at least ONE of the following:

a) distribute a Standard Version of the executables and library files, together with instructions (in the manual page or equivalent) on where to get the Standard Version.

b) accompany the distribution with the machine-readable source of the Package with your modifications.

c) accompany any non-standard executables with their corresponding Standard Version executables, giving the non-standard executables non-standard names, and clearly documenting the differences in manual pages (or equivalent), together with instructions on where to get the Standard Version.

d) make other distribution arrangements with the Copyright Holder.

5. You may charge a reasonable copying fee for any distribution of this Package. You may charge any fee you choose for support of this Package. You may not charge a fee for this Package itself. However, you may distribute this Package in aggregate with other (possibly commercial)

programs as part of a larger (possibly commercial) software distribution provided that you do not advertise this Package as a product of your own.

6. The scripts and library files supplied as input to or produced as output from the programs of this Package do not automatically fall under the copyright of this Package, but belong to whomever generated them, and may be sold commercially, and may be aggregated with this Package.

7. C or perl subroutines supplied by you and linked into this Package shall not be considered part of this Package.

8. The name of the Copyright Holder may not be used to endorse or promote products derived from this software without specific prior written permission.

9. THIS PACKAGE IS PROVIDED "AS IS" AND WITHOUT ANY EX-PRESS OR IMPLIED WARRANTIES, INCLUDING, WITHOUT LIMI-TATION, THE IMPLIED WARRANTIES OF MERCHANTIBILITY AND FITNESS FOR A PARTICULAR PURPOSE.

The GNU Free Documentation License

Version 1.1, March 2000

Copyright © 2000 Free Software Foundation, Inc. 59 Temple Place, Suite 330, Boston, MA 02111-1307 USA. Everyone is permitted to copy and distribute verbatim copies of this license document, but changing it is not allowed.

#### Preamble

The purpose of this License is to make a manual, textbook, or other written document "free" in the sense of freedom: to assure everyone the effective freedom to copy and redistribute it, with or without modifying it, either commercially or noncommercially. Secondarily, this License preserves for the author and publisher a way to get credit for their work, while not being considered responsible for modifications made by others.

This License is a kind of "copyleft," which means that derivative works of the document must themselves be free in the same sense. It complements the GNU General Public License, which is a copyleft license designed for free software.

We have designed this License in order to use it for manuals for free software, because free software needs free documentation: a free program should come with manuals providing the same freedoms that the software does. But this License is not limited to software manuals; it can be used for any textual work, regardless of subject matter or whether it is published as a printed book. We recommend this License principally for works whose purpose is instruction or reference.

#### 1. Applicability and Definitions

This License applies to any manual or other work that contains a notice placed by the copyright holder saying it can be distributed under the terms of this License. The "Document", below, refers to any such manual or work. Any member of the public is a licensee, and is addressed as "you."

A "Modified Version" of the Document means any work containing the Document or a portion of it, either copied verbatim, or with modifications and/or translated into another language.

A "Secondary Section" is a named appendix or a front-matter section of the Document that deals exclusively with the relationship of the publishers or authors of the Document to the Document's overall subject (or to related matters) and contains nothing that could fall directly within that overall subject. (For example, if the Document is in part a textbook of mathematics, a Secondary Section may not explain any mathematics.) The relationship could be a matter of historical connection with the subject or with related matters, or of legal, commercial, philosophical, ethical or political position regarding them.

The "Invariant Sections" are certain Secondary Sections whose titles are designated, as being those of Invariant Sections, in the notice that says that the Document is released under this License.

The "Cover Texts" are certain short passages of text that are listed, as Front-Cover Texts or Back-Cover Texts, in the notice that says that the Document is released under this License.

A "Transparent" copy of the Document means a machine-readable copy, represented in a format whose specification is available to the general public, whose contents can be viewed and edited directly and straightforwardly with generic text editors or (for images composed of pixels) generic paint programs or (for drawings) some widely available drawing editor, and that is suitable for input to text formatters or for automatic translation to a variety of formats suitable for input to text formatters. A copy made in an otherwise Transparent file format whose markup has been designed to thwart or discourage subsequent modification by readers is not Transparent. A copy that is not "Transparent" is called "Opaque."

Examples of suitable formats for Transparent copies include plain ASCII without markup, Texinfo input format, L<sup>AT</sup>FX input format, SGML or XML using a publicly available DTD, and standard-conforming simple HTML designed for human modification. Opaque formats include PostScript, PDF, proprietary formats that can be read and edited only by proprietary word processors, SGML or XML for which the DTD and/or processing tools are not generally available, and the machine-generated HTML produced by some word processors for output purposes only.

The "Title Page" means, for a printed book, the title page itself, plus such following pages as are needed to hold, legibly, the material this License requires to appear in the title page. For works in formats which do not have any title page as such, "Title Page" means the text near the most prominent appearance of the work's title, preceding the beginning of the body of the text.

## 2. Verbatim Copying

You may copy and distribute the Document in any medium, either commercially or noncommercially, provided that this License, the copyright notices, and the license notice saying this License applies to the Document are reproduced in all copies, and that you add no other conditions whatsoever to those of this License. You may not use technical measures to obstruct or control the reading or further copying of the copies you make or distribute. However, you may accept compensation in exchange for copies. If you distribute a large enough number of copies you must also follow the conditions in section 3.

You may also lend copies, under the same conditions stated above, and

you may publicly display copies.

## 3. Copying in Quantity

If you publish printed copies of the Document numbering more than 100, and the Document's license notice requires Cover Texts, you must enclose the copies in covers that carry, clearly and legibly, all these Cover Texts: Front-Cover Texts on the front cover, and Back-Cover Texts on the back cover. Both covers must also clearly and legibly identify you as the publisher of these copies. The front cover must present the full title with all words of the title equally prominent and visible. You may add other material on the covers in addition. Copying with changes limited to the covers, as long as they preserve the title of the Document and satisfy these conditions, can be treated as verbatim copying in other respects.

If the required texts for either cover are too voluminous to fit legibly, you should put the first ones listed (as many as fit reasonably) on the actual cover, and continue the rest onto adjacent pages.

If you publish or distribute Opaque copies of the Document numbering more than 100, you must either include a machine-readable Transparent copy along with each Opaque copy, or state in or with each Opaque copy a publicly-accessible computer-network location containing a complete Transparent copy of the Document, free of added material, which the general network-using public has access to download anonymously at no charge using public-standard network protocols. If you use the latter option, you must take reasonably prudent steps, when you begin distribution of Opaque copies in quantity, to ensure that this Transparent copy will remain thus accessible at the stated location until at least one year after the last time you distribute an Opaque copy (directly or through your agents or retailers) of that edition to the public.

It is requested, but not required, that you contact the authors of the Document well before redistributing any large number of copies, to give them a chance to provide you with an updated version of the Document.

#### 4. Modifications

You may copy and distribute a Modified Version of the Document under the conditions of sections 2 and 3 above, provided that you release the Modified Version under precisely this License, with the Modified Version filling the role of the Document, thus licensing distribution and modification of the Modified Version to whoever possesses a copy of it. In addition, you must do these things in the Modified Version:

- Use in the Title Page (and on the covers, if any) a title distinct from that of the Document, and from those of previous versions (which should, if there were any, be listed in the History section of the Document). You may use the same title as a previous version if the original publisher of that version gives permission.
- List on the Title Page, as authors, one or more persons or entities responsible for authorship of the modifications in the Modified Version, together with at least five of the principal authors of the Document (all of its principal authors, if it has less than five).
- State on the Title page the name of the publisher of the Modified Version, as the publisher.
- Preserve all the copyright notices of the Document.
- Add an appropriate copyright notice for your modifications adjacent to the other copyright notices.
- Include, immediately after the copyright notices, a license notice giving the public permission to use the Modified Version under the terms of this License, in the form shown in the Addendum below.
- Preserve in that license notice the full lists of Invariant Sections and required Cover Texts given in the Document's license notice.
- Include an unaltered copy of this License.
- Preserve the section entitled "History," and its title, and add to it an item stating at least the title, year, new authors, and publisher of the Modified Version as given on the Title Page. If there is no section entitled "History" in the Document, create one stating the title, year, authors, and publisher of the Document as given on its Title Page, then add an item describing the Modified Version as stated in the previous sentence.
- Preserve the network location, if any, given in the Document for public access to a Transparent copy of the Document, and likewise the network locations given in the Document for previous versions it was based on. These may be placed in the "History" section. You may omit a network location for a work that was published at least four years before the Document itself, or if the original publisher of the version it refers to gives permission.
- In any section entitled "Acknowledgements" or "Dedications," preserve the section's title, and preserve in the section all the substance and tone of each of the contributor acknowledgements and/or dedications given therein.
- Preserve all the Invariant Sections of the Document, unaltered in their text and in their titles. Section numbers or the equivalent are not considered part of the section titles.
- Delete any section entitled "Endorsements." Such a section may not be included in the Modified Version.
- Do not retitle any existing section as "Endorsements" or to conflict in title with any Invariant Section.

If the Modified Version includes new front-matter sections or appendices that qualify as Secondary Sections and contain no material copied from the Document, you may at your option designate some or all of these sections as invariant. To do this, add their titles to the list of Invariant Sections in the Modified Version's license notice. These titles must be distinct from any other section titles.

You may add a section entitled "Endorsements," provided it contains nothing but endorsements of your Modified Version by various parties – for example, statements of peer review or that the text has been approved by an organization as the authoritative definition of a standard.

You may add a passage of up to five words as a Front-Cover Text, and a passage of up to 25 words as a Back-Cover Text, to the end of the list of Cover Texts in the Modified Version. Only one passage of Front-Cover Text and one of Back-Cover Text may be added by (or through arrangements made by) any one entity. If the Document already includes a cover text for the same cover, previously added by you or by arrangement made by the same entity you are acting on behalf of, you may not add another; but you may replace the old one, on explicit permission from the previous publisher that added the old one.

The author(s) and publisher(s) of the Document do not by this License give permission to use their names for publicity for or to assert or imply endorsement of any Modified Version.

#### 5. Combining Documents

You may combine the Document with other documents released under this License, under the terms defined in section 4 above for modified versions, provided that you include in the combination all of the Invariant Sections of all of the original documents, unmodified, and list them all as Invariant Sections of your combined work in its license notice.

The combined work need only contain one copy of this License, and multiple identical Invariant Sections may be replaced with a single copy. If there are multiple Invariant Sections with the same name but different contents, make the title of each such section unique by adding at the end of it, in parentheses, the name of the original author or publisher of that section if known, or else a unique number. Make the same adjustment to the section titles in the list of Invariant Sections in the license notice of the combined work.

In the combination, you must combine any sections entitled "History" in the various original documents, forming one section entitled "History;" likewise combine any sections entitled "Acknowledgements," and any sections entitled "Dedications." You must delete all sections entitled "Endorsements."

#### 6. Collections of Documents

You may make a collection consisting of the Document and other documents released under this License, and replace the individual copies of this License in the various documents with a single copy that is included in the collection, provided that you follow the rules of this License for verbatim copying of each of the documents in all other respects.

You may extract a single document from such a collection, and distribute it individually under this License, provided you insert a copy of this License into the extracted document, and follow this License in all other respects regarding verbatim copying of that document.

#### 7. Aggregation With Independent Works

A compilation of the Document or its derivatives with other separate and independent documents or works, in or on a volume of a storage or distribution medium, does not as a whole count as a Modified Version of the Document, provided no compilation copyright is claimed for the compilation. Such a compilation is called an "aggregate," and this License does not apply to the other self-contained works thus compiled with the Document, on account of their being thus compiled, if they are not themselves derivative works of the Document.

If the Cover Text requirement of section 3 is applicable to these copies

of the Document, then if the Document is less than one quarter of the entire aggregate, the Document's Cover Texts may be placed on covers that surround only the Document within the aggregate. Otherwise they must appear on covers around the whole aggregate.

## 8. Translation

Translation is considered a kind of modification, so you may distribute translations of the Document under the terms of section 4. Replacing Invariant Sections with translations requires special permission from their copyright holders, but you may include translations of some or all Invariant Sections in addition to the original versions of these Invariant Sections. You may include a translation of this License provided that you also include the original English version of this License. In case of a disagreement between the translation and the original English version of this License, the original English version will prevail.

## 9. Termination

You may not copy, modify, sublicense, or distribute the Document except as expressly provided for under this License. Any other attempt to copy, modify, sublicense or distribute the Document is void, and will automatically terminate your rights under this License. However, parties who have received copies, or rights, from you under this License will not have their licenses terminated so long as such parties remain in full compliance.

## 10. Future Revisions of This License

The Free Software Foundation may publish new, revised versions of the GNU Free Documentation License from time to time. Such new versions will be similar in spirit to the present version, but may differ in detail to address new problems or concerns. See http://www.gnu.org/copyleft/.

Each version of the License is given a distinguishing version number. If the Document specifies that a particular numbered version of this License "or any later version" applies to it, you have the option of following the terms and conditions either of that specified version or of any later version that has been published (not as a draft) by the Free Software Foundation. If the Document does not specify a version number of this License, you may choose any version ever published (not as a draft) by the Free Software Foundation.

#### ADDENDUM: How to use this License for your documents

To use this License in a document you have written, include a copy of the License in the document and put the following copyright and license notices just after the title page:

Copyright © YEAR YOUR NAME. Permission is granted to copy, distribute and/or modify this document under the terms of the GNU Free Documentation License, Version 1.1 or any later version published by the Free Software Foundation; with the Invariant Sections being LIST THEIR TITLES, with the Front-Cover Texts being LIST, and with the Back-Cover Texts being LIST. A copy of the license is included in the section entitled "GNU Free Documentation License."

If you have no Invariant Sections, write "with no Invariant Sections" instead of saying which ones are invariant. If you have no Front-Cover Texts, write "no Front-Cover Texts" instead of "Front-Cover Texts being LIST"; likewise for Back-Cover Texts.

If your document contains nontrivial examples of program code, we recommend releasing these examples in parallel under your choice of free software license, such as the GNU General Public License, to permit their use in free software.